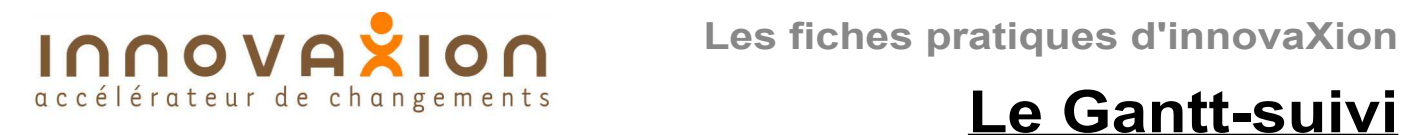

# **Conditions de mise en oeuvre**

Avoir réalisé la planification initiale.

## **Données nécessaires pour la mise à jour**

Les dates réelles de début et de fin de tâche.

Le pourcentage d'avancement en temps des tâches en cours.

## **Fonctionnement**

La planification initiale doit être "figée". Elle apparaît au planning comme référentiel (en gris dans l'exemple). Les données actualisées apparaissent en couleur.

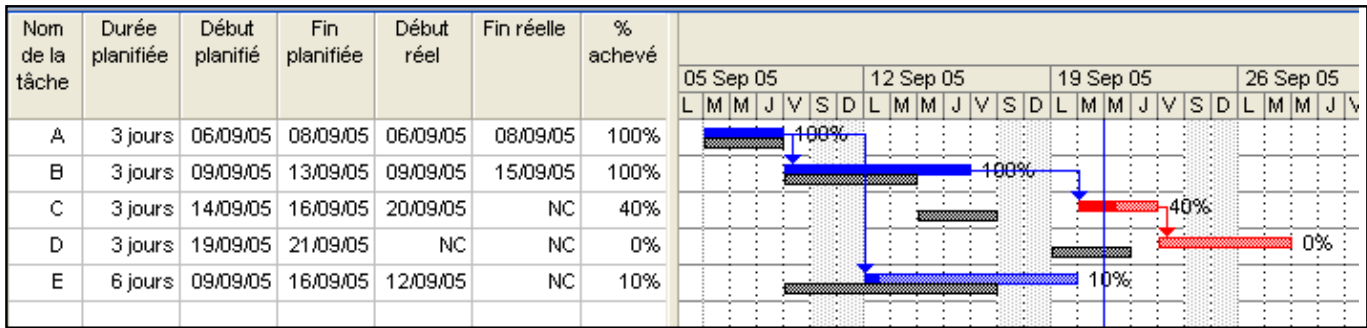

## **Exemple**

Dans l'exemple ci-dessus, la planification initiale apparaît en gris. La tâche A s'est déroulée tout à fait normalement. La tâche B a commencé à la date prévue mais s'est terminée avec deux jours de retard. La tâche C qui aurait pû commencer dès la date de fin de B a débuté avec trois jours de retard sur le planning prévisionnel. Nous sommes au soir du mardi 20 septembre (ligne de référence, verticale bleue). La tâche C, qui aurait dû finir le 16 septembre, est en cours. Elle est achevée à 40%. La couleur rouge indique que c'est une tâche critique. La tâche D est à venir. On peut prévenir les ressources affectées à D que la date de début est prévue au 23 septembre. La tâche E n'apparaît pas comme critique. Elle l'est pourtant devenue puisque avancée à seulement 10% le reste à faire représente plus de 5 jours de durée, alors que nous sommes à 5 jours exactement de la fin du projet. On touche ici à la limite de l'outil : il n'est pas réaliste sur les tâches en-cours, leur date de fin n'étant pas recalculée en fonction de l'avancement.

# **Avantages**

- Tracé automatique sur certains logiciels (Dans l'exemple, MS project)
- Compréhensible par des non-initiés

- Grande richesse d'informations, permettant d'anticiper : la suite du projet est repositionnée sur l'axe du temps, permettant de savoir quelles tâches sont décalées et de prendre des dispositions en conséquence.

#### **Limites**

- Visibilité médiocre sur les tâches en cours.